# **Phonak ComPilot**

## **Lydstreamer og fjernbetjening**  Betjeningsvejledning

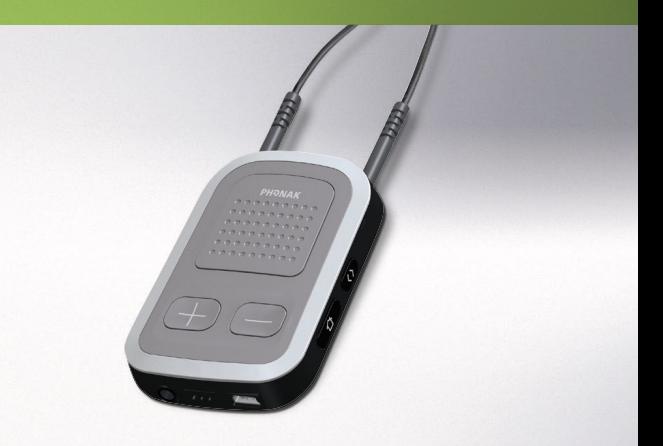

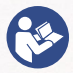

**PHONAK** life is on

## Indhold

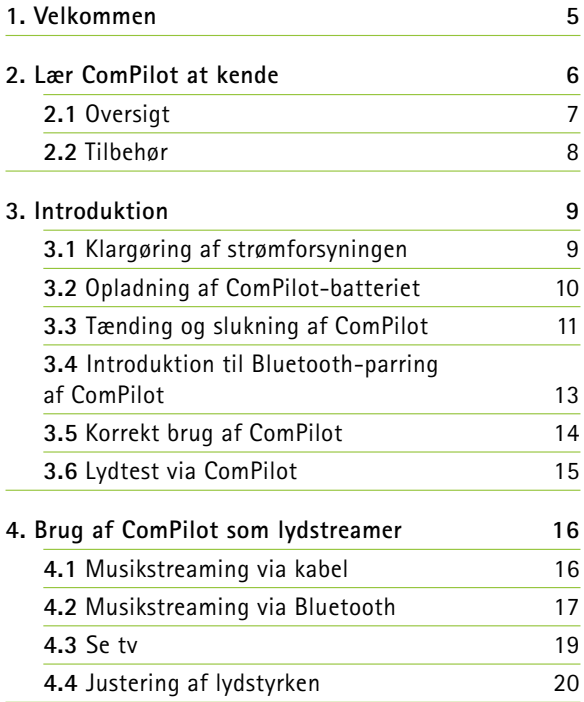

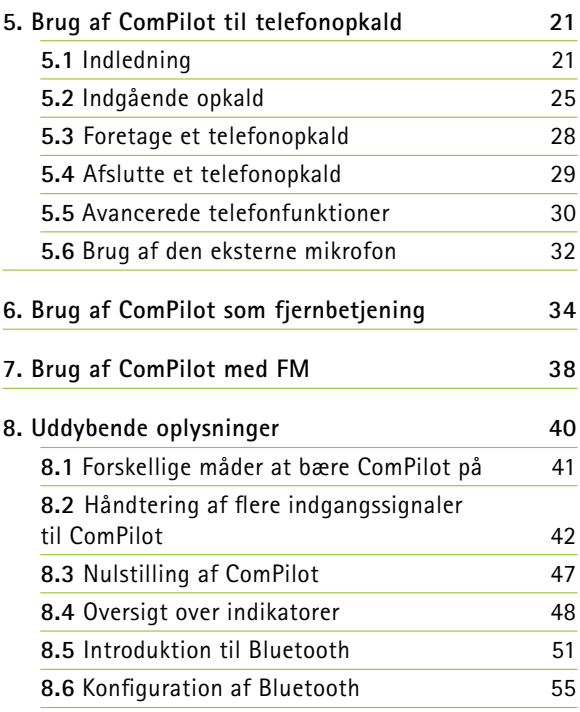

#### Indhold

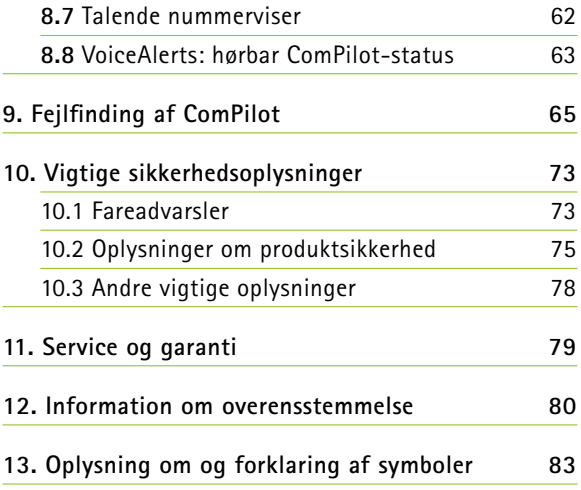

## 1. Velkommen

Din nye ComPilot er et schweizisk højkvalitetsprodukt udviklet af Phonak – én af verdens førende virksomheder inden for høreteknologi.

ComPilot kan bruges som fjernbetjening til at justere dit høreapparat, så du opnår øget lyttekomfort. ComPilot kan desuden skabe trådløs forbindelse mellem dine høreapparater og andre kommunikations- og lydenheder.

Læs denne betjeningsvejledning grundigt, så du kan udnytte alle de muligheder, som høreapparatet giver dig.

Kontakt din høreapparatspecialist, hvis du har nogen spørgsmål.

**Phonak – live is on** www.phonak.com

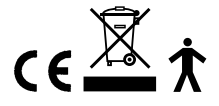

## 2. Lær ComPilot at kende

Phonak ComPilot forbinder alle trådløse høreapparater fra Phonak med Bluetooth®-kompatible telefoner, enheder eller MP3-afspillere til tale eller stereomusik. ComPilot er også kompatibel med Phonaks udvalg af FM-modtagere via eurostik-indgangen.

Fjernbetjeningen giver adgang til vigtige betjeningselementer i de fleste af Phonaks trådløse høreapparater. En liste over kompatible høreapparater findes på http://www.phonak.com/compilot

(i) Bemærk, at din høreapparatspecialist skal konfigurere ComPilot til at kunne bruges som fjernbetjening til dine høreapparater. Du kan dog altid benytte lydstreaming.

\* Bluetooth® er et registreret varemærke tilhørende Bluetooth SIG, Inc.

## **2.1 Oversigt**

#### **Knapper**

- $( )$  Hovedknap  $( \blacksquare )$
- $\circled{2}$  Lydstyrke +/-  $\circled{1}$
- $\circ$  Start  $\circ$  )
- $\textcircled{a}$  Tilslut  $\textcircled{a}$
- **(5)** Tænd/sluk-knap (**10)**

## **Indgange**

- f Mikrofonåbninger
- g Lydindgang (3,5 mm jack)
- h FM-indgang (eurostik)
- i Laderindgang (mini-USB)

## **Indikatorer**

- **10** Lydindikator
- (ii) Strømindikator

## **Halsslynge**

- (12) Indgange til halsslynge
- (i3) Halsslynge (med antenne)
- (4) Stik til halsslynge

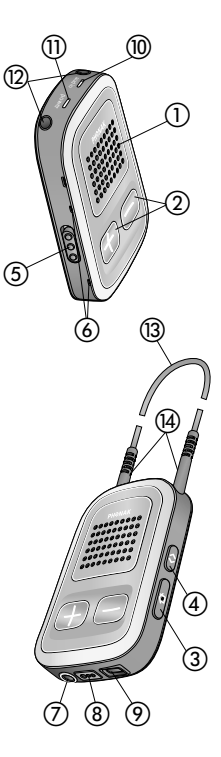

#### 2. Lær ComPilot at kende

## **2.2 Tilbehør**

(indholdet kan variere fra land til land)

o/p Universalstrømforsyning med mini-USB-stik

q–t Adapter til brug i USA, EU, Storbritannien og Australien

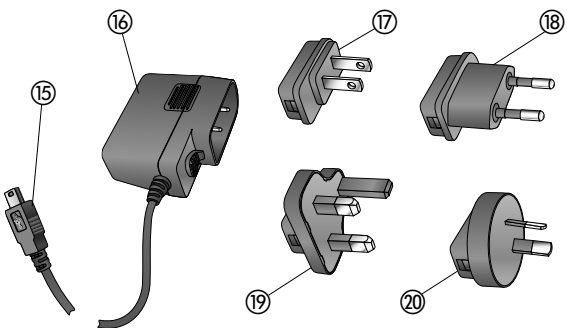

**Andet valgfrit tilbehør**

- Ekstern reversmikrofon "MC1"
- Kort halsslynge (51 cm)
- **Phonak TVLink S-basestation** (Phonak Bluetooth-sender til tv)
- $\blacksquare$  Lydkabel, 1,5 m.
- $\blacksquare$  USB-kabel, 3 m.

## 3. Introduktion

## **3.1 Klargøring af strømforsyningen**

1. Vælg den adapter, der passer til stikkontakterne i dit land.

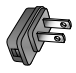

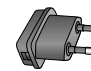

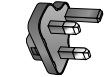

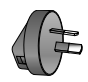

USA EU Storbritannien Australien

- 2. Før adapterens buede kant helt ind i den buede kant på universalstrømforsyningen.
- 3. Tryk adapterens bagside ind, så den låses fast. Kontrollér, at adapteren sidder helt fast.

## **Udtagning af adapteren:**

- a. Træk universalstrømforsyningens tap tilbage, og fasthold den.
- b. Træk forsigtigt adapteren opad for at fjerne den fra koblingsstikket.
- c. Gentag derefter proceduren startende med trin 1 (ovenfor).

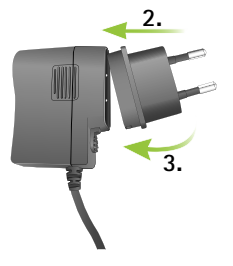

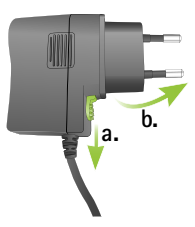

#### 3. Introduktion

## **3.2 Opladning af ComPilot-batteriet**

ComPilot er udstyret med et genopladeligt batteri, der ikke kan tages ud.

## **Opladning af batteriet:**

- 1. Slut mini-USB-stikket til mini-USB-porten på ComPilot.
- 2. Sæt strømforsyningen i stik kontakten.

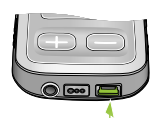

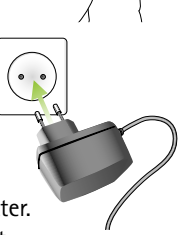

### **Strømindikator**

- Konstant rød: Oplader tager ca. 90 minutter.
- Konstant grøn: Batteriet er fuldt opladet.

ComPilot må gerne være tilsluttet opladeren natten over.

(i) Når du oplader ComPilot for første gang, skal du oplade den i mindst tre timer, også selvom batteriindikatoren er slukket eller begynder at lyse grønt.

Det nye batteri opnår først fuld kapacitet, når det har været fuldt opladet og helt afladet 2-3 gange.

### **3.3 Tænding og slukning af ComPilot**

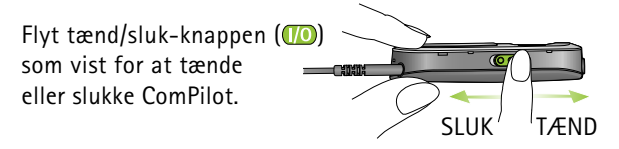

Sluk ComPilot, når den ikke er i brug, eller hvis den henlægges eller skal transporteres.

Ved ibrugtagning skal du tænde ComPilot.

### 3. Introduktion

#### **Batteristatusindikator**

Strømindikatoren viser følgende:

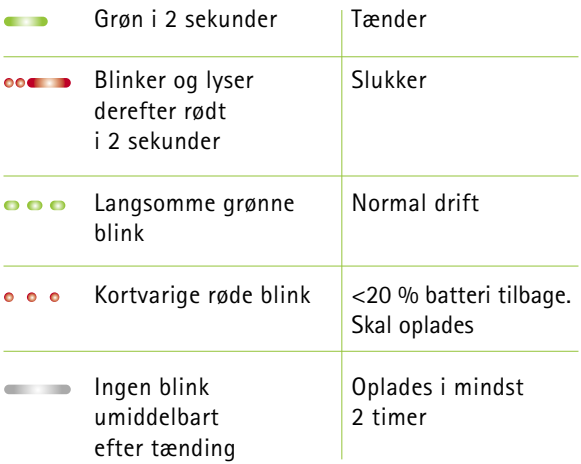

Hvis halsslyngen har været frakoblet i mere end 2 minutter, lyser strømindikatoren kun ved knaptryk.

**3.4 Introduktion til Bluetooth-parring af ComPilot**  Uddybende oplysninger findes på side 56.

- 1. Tænd  $(\Box)$  ComPilot.
- nede i 2 sekunder, indtil lydindikatoren blinker 2. Hold samtidig knapperne tilslut  $(\bigodot)$  og lydstyrke  $(\bigodot)$ hurtigt blåt.

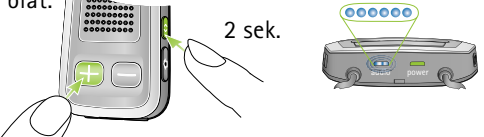

- 3. Start parringen på Bluetooth-enheden (f.eks. en telefon) inden for 1 minut i henhold til enhedens betjeningsvejledning, og angiv koden "0000", når du bliver bedt om det.
- 4. Når parringen er gennemført, holder lydindikatoren op med at blinke blåt.
- Parringen kan gennemføres, uden at halsslyngen er tilsluttet. Ved streaming og Bluetooth-forbindelse skal halsslyngen være tilsluttet.
- Vi anbefaler, at du deaktiverer telefonens smsog tastetoner, når du parrer ComPilot med en mobil-telefon.

#### 3. Introduktion

## **3.5 Korrekt brug af ComPilot**

ComPilot skal være tændt og båret som vist nedenfor for at kunne foretage telefon-, musik- eller tv-streaming:

- 1. Læg halsslyngen om halsen (gøres nemt ved at frakoble det ene stik til halsslyngen).
- 2. Kontrollér, at begge stik sidder ordentligt fast i indgangene til halsslyngen.
- 3. Tænd ComPilot.

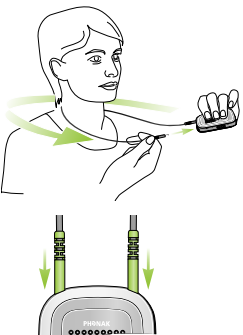

Halsslyngen skal altid være tilsluttet ved streaming. Når den er frakoblet, går ComPilot i dvaletilstand efter to minutter. Strøm- og lydindikatoren holder op med at blinke, og alle aktive Bluetoothforbindelser afbrydes for at spare strøm. Tilslut halsslyngen igen for at aktivere streamingen.

## **3.6 Lydtest via ComPilot**

- 1. Bær ComPilot korrekt, og tænd den.
- 2. Hold knappen tilslut  $\textcircled{\odot}$  og hovedknappen  $(\bullet)$  nede i 2 sekunder, indtil lydindikatoren lyser violet.

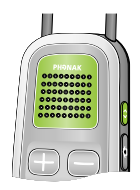

Høreapparaterne skifter til streamingtilstand, og ComPilot-lydtemaet afspilles i 30 sekunder.

Justér lydstyrken ved hjælp af lydstyrkeknapperne  $\Box$ . Lydtemaet stopper efter 30 sekunder eller ved tryk på en af de øvrige knapper.

**Hvis du ikke kan høre lydtemaet, skal du gøre følgende:**

- Kontrollér, at høreapparaterne er isat korrekt.
- Kontrollér, at begge ender af ComPilot-halsslyngen er tilsluttet korrekt, og læg halsslyngen om halsen.
- Kontrollér, at ComPilot er opladet og tændt.
- Sørg for, at du ikke er i gang med et telefonopkald via ComPilot.

## 4. Brug af ComPilot som lydstreamer

## **4.1 Musikstreaming via kabel**

ComPilot skal være tændt og båret om halsen.

- 1. Sæt lydkablet i hovedtelefonindgangen på din lydafspiller, og start afspilleren.
- 2. Sæt den anden ende af lydkablet i lydindgangen på ComPilot. Lydstreamingen starter automatisk, og lydindikatoren lyser orange.

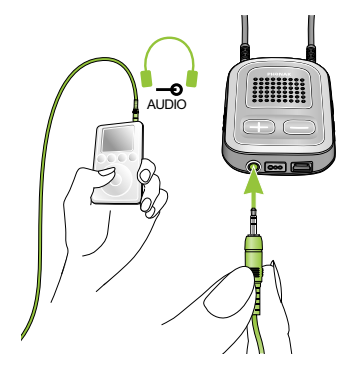

Tryk kortvarigt på hovedknappen  $(\blacksquare)$  for at stoppe og genstarte streamingen.

Du kan ikke skifte mellem høreapparaternes programmer via ComPilots hovedknap (M), når lydkablet er tilsluttet.

ComPilot bekræfter streamingen via kabel efter aktivering (talebeskeder (VoiceAlerts) eller bip alt afhængigt af ComPilot-konfigurationen).

## **4.2 Musikstreaming via Bluetooth**

Hvis du har en lydkilde med Bluetooth-funktion (f.eks. en MP3-afspiller), kan du streame lyden trådløst til dine høreapparater.

Hvis du vil bruge ComPilot sammen med en Bluetoothkompatibel lydenhed eller -sender, skal du først parre enhederne. Du kan finde uddybende oplysninger på side 56.

### **Aktivering af Bluetooth-streaming:**

- 1. ComPilot skal være tændt og båret korrekt.
- 2. Tænd den anden Bluetooth-enhed.

### 4. Brug af ComPilot som lydstreamer

- 3. På visse Bluetooth-enheder kan det være nødvendigt at trykke på "afspil".
- 4. Hvis enhederne er parret og tilsluttet korrekt, startes streamingen automatisk, og lydindikatoren lyser konstant blåt.

Brug hovedknappen  $(\blacksquare)$  til at stoppe og genstarte Bluetooth-streamingen.

Hvis du helt vil afbryde Bluetooth-streamingen, skal du slukke den anden Bluetooth-enhed eller deaktivere dens Bluetooth-funktion.

- (i) ComPilot bekræfter, at Bluetooth-streamingen er aktiveret (talebeskeder (VoiceAlerts) eller bip alt afhængigt af ComPilot-konfigurationen).
- (i) Du kan ikke skifte mellem høreapparatets lytteprogrammer med ComPilots hovedknap  $(\blacksquare)$ , mens Bluetooth-enheden streamer. Du kan læse mere om fjernbetjeningen på side 34.

#### **4.3 Se tv**

Vi anbefaler, at du bruger den optimerede Phonak TVLink S-basestation til at se tv.

Basestationen sikrer trådløs transmission med lav latens over en afstand på op til 30 meter. Den er udstyret med en knap til indstilling af lydstyrken og fungerer som ladestation for ComPilot.

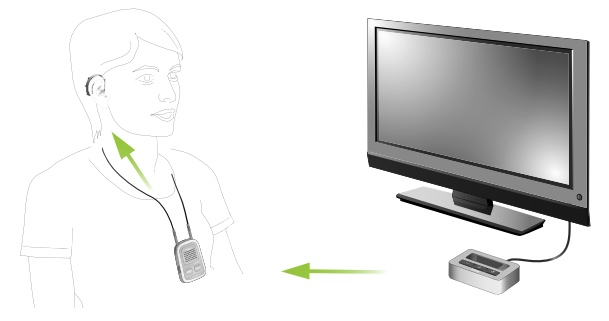

## **4.4 Justering af lydstyrken**

**Tryk på ComPilots lydstyrkeknapper (** $\Box$ **)** for at **justere lydstyrken.**

- $\blacksquare$  Tryk på  $\blacksquare$ ) for at skrue op for lydstyrken
- $\blacksquare$  Tryk på  $\blacksquare$ ) for at skrue ned for lydstyrken

Justering af lydstyrken på ComPilot svarer helt til at justere lydstyrken på høreapparaterne. Du kan også justere lydstyrken for det streamede lydsignal ved hjælp af lydstyrkeknappen på lydenheden (f.eks. mobiltelefon, MP3-afspiller, TVLink S-basestation). På den måde kan du skrue ned for høreapparatets lydstyrke ved hjælp af knappen minus  $\Box$ ) under et telefonopkald i støjende omgivelser og samtidig skrue op for telefonens lydstyrke ved hjælp af lydstyrkeknappen på telefonen.

(i) Hvis din høreapparatspecialist ikke har grupperet ComPilot med dine høreapparater, kan du kun bruge lydstyrkeknapperne  $\left( \bigoplus \right)$  til at justere lydstyrken for den streamede lyd og ikke for høreapparaterne.

## 5. Brug af ComPilot til telefonopkald

## **5.1 Indledning**

Din telefon skal være Bluetooth-aktiveret, og du skal udføre parrings- og forbindelsesprocedurerne (yderligere oplysninger på side 56), før du kan bruge ComPilot sammen med telefonen.

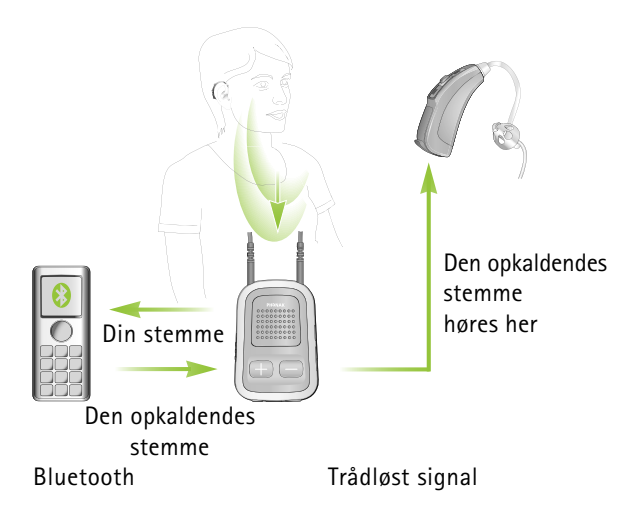

#### 5. Foretage et telefonopkald

## **Hovedknappen** ( ) **har flere forskellige funktioner:**

- Du kan bruge den til at modtage og afslutte et telefonopkald.
- Du kan bruge den til stoppe og genoptage streamingen fra en lydenhed.
- Du kan bruge den som fjernbetjening (din høreapparatspecialist skal konfigurere ComPilot, så den kan bruges som fjernbetjening).

Visse telefoner er konfigureret til at afspille tastetoner, SMS-meddelelseslyde og bekræftelsesbip på ComPilot.

## **Hvis telefonen er konfigureret, vil:**

- Disse toner afbryde enhver aktiv lydstreaming i dine høreapparater.
- Dine høreapparater eventuelt kortvarigt skifte til streamingtilstand, hvilket kan virke generende.

I telefonens betjeningsvejledning kan du læse, hvordan du deaktiverer disse lyde.

- Bluetooth-opkald prioriteres altid højere end andre lydkilder på ComPilot.
- Du kan ikke skifte lytteprogram på høreapparatet under et telefonopkald.
- Du hører den opkaldendes stemme i begge høreapparater.

#### 5. Foretage et telefonopkald

### **Brug af ComPilot under telefonopkald**

Bluetooth-rækkevidden (den maksimale afstand mellem ComPilot og telefonen) er 5-10 meter. Hvis du kommer uden for rækkevidde, vil du miste forbindelsen eller opleve afbrydelser i lyden.

Under et telefonopkald skal du bære ComPilot  $p\hat{a}$  normal vis som vist på figur  $\Omega$  nedenfor.

- J I meget støjende omgivelser kan det være nødvendigt at tage ComPilot op til munden (figur  $(2)$ ).
- Sørg for, at du ikke blokerer de små mikrofonåbninger på siden med dine fingre eller tøj (figur 3), og tal ikke ind i ComPilots forside (figur  $\mathcal{A}$ ).

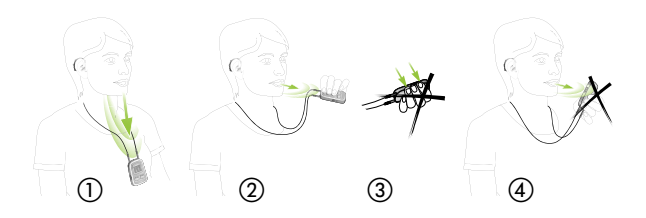

## **5.2 Indgående opkald**

ComPilot skal være tændt, parret med telefonen og båret korrekt.

Når du modtager et opkald på telefonen, lyser ComPilots lydindikator konstant blåt, og du vil høre ringtonesignalet i høreapparaterne.

### **Forskellige ringetoner på ComPilot**

Telefonens ringetone bestemmes af ComPilotkonfigurationen og telefonens egenskaber.

Ringetonen tildeles automatisk under den indledende parring med telefonen og kan ikke konfigureres.

Hvis du parrer ComPilot med flere telefoner, får den anden og tredje telefon en anden ringetone. Der tildeles automatisk 3 forskellige ringetoner i alt.

#### 5. Foretage et telefonopkald

ComPilot meddeler også navnet på den opkaldende, som det vises på telefonens display (talende nummerviser ved hjælp af tekst-til-tale-teknologi). Navnet hentes fra telefonens adressebog.

- Bemærk, at denne funktion skal være understøttet af telefonen. Du kan få yderligere oplysninger i telefonens betjeningsvejledning eller ved at kontakte telefonleverandøren.
- (i) Sproget i en ny ComPilot er som standard indstillet til amerikansk engelsk. Din høreapparatspecialist kan indstille sproget for dig, så navnene udtales korrekt. Din høreapparatspecialist kan deaktivere den talende nummerviser, hvis du ønsker det.

### **Modtagelse af indgående opkald**

Når du vil modtage et indgående opkald, skal du trykke kortvarigt på hovedknappen (M) på ComPilot, når du hører ringtonen i høreapparaterne.

Tal ind i ComPilot - ikke telefonen - under opkaldet.

Der går ca. 5 sekunder, inden du hører ringetonen i høreapparaterne.

- Af sikkerhedshensyn skrues der ned for høreapparatets mikrofoner under telefonopkald og lydstreaming.
- Der kan kun foretages ét telefonopkald ad gangen. Hvis der indgår et opkald til en anden telefon, ignoreres det, mens opkaldet pågår.

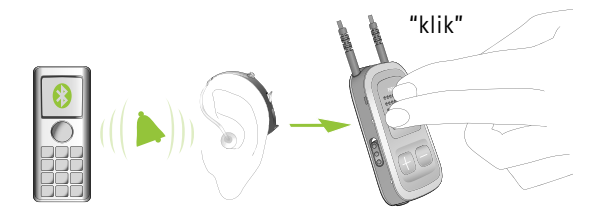

#### 5. Foretage et telefonopkald

### **5.3 Foretage et telefonopkald**

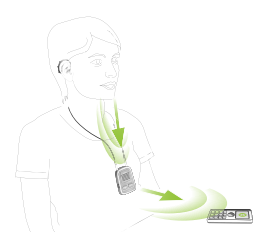

Sørg for, at ComPilot og telefonen er forbundet via Bluetooth, som beskrevet på side 56. Indtast nummeret på telefontastaturet, og tryk på opkaldsknappen.

Når der er oprettet forbindelse, hører du ringetonen i høreapparatet efter ca. 3 sekunder.

## **Brug af trådløse telefoner (DECT) eller ældre telefoner, der kun understøtter profilen "Headset"**

Hvis telefonen kun understøtter profilen Headset (HSP), skal der oprettes forbindelse manuelt ved udgående opkald. Dette er ofte tilfældet med trådløse telefoner (DECT-standarden).

Hvis du bruger en telefon af denne type, blinker lydindikator muligvis ikke blåt, selvom telefonen er blevet parret.

- 1. Indtast nummeret på telefonen, eller vælg det i telefonbogen.
- 2. Tryk kortvarigt på knappen tilslut  $\odot$ ), og vent 5 sekunder.
- 3. Opkaldsprocessen starter automatisk, og lydindikatoren lyser konstant blåt. Du hører eventuelt et bekræftelsesbip i høreapparaterne.

## **5.4 Afslutte et telefonopkald**

Du afslutter et telefonopkald via ComPilot ved at trykke kortvarigt på hovedknappen  $(\blacksquare)$ . Opkaldet afsluttes, og høreapparaterne vender tilbage til det senest aktive program eller den seneste lydkilde (såsom lydindgangen).

Du kan også afslutte et opkald på telefonen i stedet for på ComPilot.

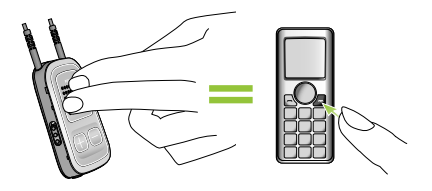

#### 5. Foretage et telefonopkald

## **5.5 Avancerede telefonfunktioner**

## **Afvisning af et opkald**

Hvis du ikke vil besvare et opkald, skal du holde hovedknappen  $(\bullet)$  på ComPilot nede i ca. to sekunder, indtil ringetonen stopper. Du kan også afvise opkaldet på telefonen.

Ved tryk på knappen start  $($   $)$  afsluttes opkaldet, og høreapparaterne skifter til opstartsprogrammet.

Din høreapparatspecialist kan konfigurere følgende funktioner på ComPilot. De aktiveres med et langt tryk (2 sekunder) på hovedknappen  $(\bullet)$  eller på tilslut  $(\bullet)$ :

- Telefonen skal understøtte disse funktioner. Du kan finde yderligere oplysninger i betjeningsvejledningen til telefonen.
- **1. Genopkald af sidst kaldte nummer** Med et langt tryk på den relevante knap ringes der op til det sidst kaldte nummer.

## **2. Stemmestyret opkald**

 Med et langt tryk på den relevante knap aktiveres stemmestyret opkald, så du ringe op ved kan sige personens navn højt i stedet for at indtaste nummeret.

Når du bruger to telefoner samtidigt ("Multi Point"), kan du kun bruge stemmestyrede opkald på den sidst parrede telefon.

#### **3. Parkér opkald**

 Du kan parkere et aktivt telefonopkald med et langt tryk på den relevante knap. Den opkaldende bliver på linjen, men der overføres ingen lyd, og høreapparaterne skifter til det senest aktive lytteprogram. På den måde kan du føre en samtale med en anden person, uden at personen i røret kan høre samtalen.

### **4. Overfør opkald**

 Med et langt tryk på den relevante knap overføres opkaldet til telefonen. Du kan da give telefonen til en anden. Dine høreapparater skifter tilbage til det senest aktive lytteprogram.

#### 5. Foretage et telefonopkald

Når du har parkeret eller overført et opkald, kan du med endnu et langt tryk på den pågældende knap flytte opkaldet tilbage til ComPilot og fortsætte opkaldet via dine høreapparater.

Mens opkaldet er parkeret eller overført, kan du igen skifte lytteprogram ved hjælp af hovedknappen  $(\blacksquare)$ .

### **5.6 Brug af den eksterne mikrofon**

Brug den eksterne reversmikrofon "MC1", hvis du bærer ComPilot under tøjet.

1. Slut 3,5 mm-mikrofonstikket til lydindgangen på ComPilot. Herved slås de interne mikrofoner i ComPilot helt fra.

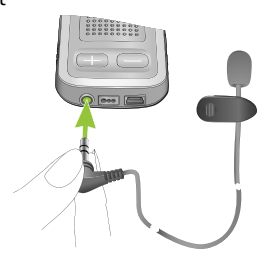

- 2. Ved hjælp af clipsen kan du sætte den retningsuafhængige mikrofon fast tæt på munden.
- 3. Læg halsslyngen om halsen, og tænd ComPilot.

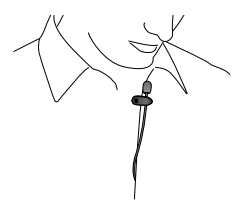

Jakker mv. påvirker ikke den trådløse forbindelse til dine høreapparater.

## 6. Brug af ComPilot som fjernbetjening

**Vigtigt: Fjernbetjeningsfunktionen i ComPilot findes kun i trådløse Spice Generation- og Spice+ høreapparater.**

Streamingfunktionen findes i alle trådløse høreapparater. Kontakt din høreapparatspecialist for at få flere oplysninger.

Høreapparatspecialisten skal aktivere fjernbetjeningsfunktionen, før den kan bruges. ComPilot kan ikke bruges som fjernbetjening til flere forskellige sæt høreapparater.

ComPilot kan bruges som fjernbetjening på to måder

Når begge ender af halsslyngen er tilsluttet, og ComPilot bæres om halsen. Du kan bruge fjernbetjeningsfunktionen, så længe der ikke streames lyd.

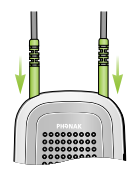

■ Når halsslyngen er helt frakoblet, og ComPilot betjenes inden for armslængde. Det er ikke muligt at streame indhold i denne konfiguration.

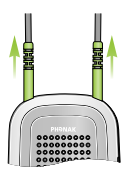

Sørg for, at ComPilot er tændt.

**Justering af lydstyrke/FlexControl (tilvalg)**

Ved hjælp af FlexControl kan du opnå større klarhed og komfort i forskellige lyttesituationer (tilvalg på udvalgte høreapparater). Tryk på lydstyrkeknappen  $\Box$ på ComPilot for at justere funktionen:

- $\blacksquare$  Tryk på  $(\blacksquare)$  for at skrue op
- $\blacksquare$  Tryk på  $\blacksquare$ ) for at skrue ned

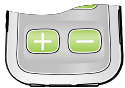

### 6. Brug af ComPilot som fjernbetjening

## **Programskifte**

Brug hovedknappen  $(\blacksquare)$  til at skifte lytteprogram på høreapparatet. Du kan kun skifte lytteprogram på høreapparatet, når al streaming er afbrudt.

Tryk på startknappen  $(\bullet)$  for at vende tilbage til høreapparaternes opstartsprogram og -lydstyrke.

Hold startknappen  $\left( \bullet \right)$  nede (> 2 sek.) for at vælge et foretrukket program (konfigureres af høreapparat-specialisten).

Det første program, der sendes efter tænding af ComPilot, er det første program efter opstartsprogrammet.

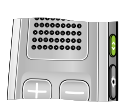

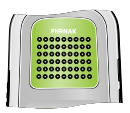
Yderligere oplysninger om fjernbetjening:

- Dine høreapparater kan bippe for at bekræfte, at dit valg nu anvendes.
- Begge høreapparater kontrolleres samtidigt.
- Bed din høreapparatspecialist om at udskrive din personlige ComPilot-rapport.
- De tilgængelige lytteprogrammer og lydstyrkeniveauer indstilles af din høreapparatspecialist.
- Strømindikatoren lyser, når du trykker på en ComPilot-knap. Grøn indikerer, at der er tilstrækkeligt strøm på ComPilot-batteriet. Rød indikerer, at batteriet skal oplades.
- 2 minutter efter frakobling af halsslyngen slukker begge indikatorlamperne, og ComPilot afbryder Bluetooth for at spare strøm.

## **Funktionsafstand**

Hvis ComPilot bruges som en håndholdt fjernbetjening (uden halsslynge)

- $M$ aks. afstand 80 cm
- Hold ComPilot som vist

# 7. Brug af ComPilot med FM

ComPilot kan bruges sammen med FM-udstyr fra Phonak.

- 1. Placer FM-senderen i nærheden af lydkilden, og tænd den.
- 2. Tænd om nødvendigt FM-modtageren.
- 3. ComPilot skal være tændt og båret korrekt.
- 4. Slut FM-modtageren til ComPilot via FM-indgangen som vist på billedet.

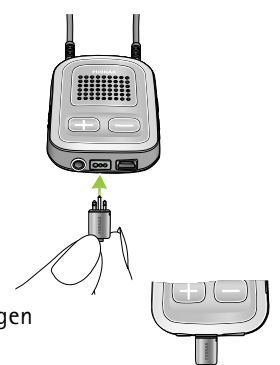

Når der modtages et FM-signal, vil du høre FMmeddelelsestonen for streaming i høreapparaterne. FM-meddelelsestonen svarer til en telefonringetone.

Håndtering af FM-signalet under FM-meddelelsestonen:

- Acceptér: Tryk kortvarigt på hovedknappen  $(\blacksquare)$ .
- $\blacksquare$  Sæt i venteposition: Tryk på hovedknappen  $(\blacksquare)$ i 2 sekunder.
- Ignorér FM-meddelelsestonen: FM sættes automatisk i venteposition efter 20 sekunder.

Tryk kortvarigt på hovedknappen  $(\blacksquare)$  for midlertidigt at stoppe FM-streamingen.

Hvis en FM-streaming stoppes midlertidigt, holdes den automatisk i baggrunden og kan genstartes, så længe der er et tilgængeligt FM-signal, ved at trykke kortvarigt på hovedknappen  $(\blacksquare)$ .

Du kan ikke skifte lytteprogram på høreapparatet med hovedknappen  $(\bullet)$ , mens der modtages et FM-signal.

ComPilot afspiller en bekræftelseslyd, hver gang streaming via FM aktiveres, og lydindikatoren lyser orange.

- ComPilot udsender et kort alarmsignal under FMstreaming, hvis den mister FM-signalet i 45 sekunder, og derefter hvert 15. minut.
- Hyis ComPilot mister FM-signalet i mere end 15 minutter, genstarter meddelelsestonen, når der igen modtages et FM-signal.

Hvis du helt vil deaktivere FM-funktionen, skal du tage FM-modtageren ud af ComPilot.

Dette afsnit indeholder uddybende oplysninger om følgende emner:

- 8.1. Forskellige måder at bære ComPilot på
- 8.2. Håndtering af flere indgangssignaler til ComPilot
- 8.3. Nulstilling af ComPilot
- 8.4. Oversigt over indikatorer
- 8.5. Introduktion til Bluetooth
- 8.6. Konfiguration af Bluetooth
- 8.7. Talende nummerviser
- 8.8. VoiceAlerts: hørbar ComPilot-status

## **8.1 Forskellige måder at bære ComPilot på**

## **Standard**

For at du kan få fuldt udbytte af streameren og fjernbetjeningsfunktionen, anbefaler vi, at du bærer ComPilot om halsen. Under opkald registreres din stemme kun, når ComPilot ikke er tildækket af tøj.

## **Håndholdt fjernbetjening**

Hvis du kun vil bruge ComPilot som fjernbetjening, kan du holde og betjene den i hånden. Halsslyngen skal i så fald frakobles.

#### **Under tøjet**

Hvis du bærer ComPilot under tøjet under et telefonopkald, skal du bruge den eksterne Phonak mikrofon "MC1" (ekstra udstyr).

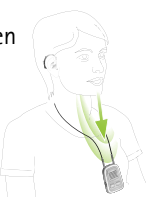

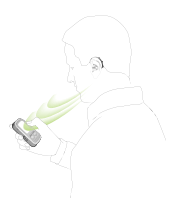

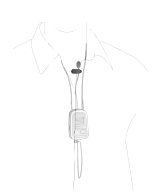

## **8.2 Håndtering af flere indgangssignaler til ComPilot**

Når en lydkilde er tilsluttet via ComPilot, aktiverer høreapparaterne automatisk særlige programmer. Din høreapparatspecialist kan finjustere op til 4 automatiske programmer.

Du kan have flere aktive lydkilder tilsluttet ComPilot:

- $\blacksquare$  To Bluetooth-enheder (f.eks. telefon og TVLink S-basestation).
- $\blacksquare$  Én lydindgang (3,5 mm lydstik).
- Én FM-modtager.

Talebeskeder (VoiceAlerts) og lydindikatoren informerer dig om de forskellige indgangslyde. Du kan se en oversigt over de forskellige lydindikatorfarver under streaming på side 50.

En lydkilde betragtes som "tilsluttet" ComPilot, når:

- Uydstikket er isat (med eller uden lydsignal).
- En FM-modtager er isat og modtager et FM-signal.
- Fn Bluetooth-musikkilde streamer musik eller er midlertidigt stoppet.
- En Bluetooth-telefon er parret og inden for rækkevidde.
- Telefonopkald har altid førsteprioritet. Du hører ringetonen, selv når du lytter til andre lydkilder via kabel, Bluetooth eller FM. Hvis du afviser eller afslutter opkaldet, genoptages lydstreamingen.
- (i) Du kan ikke skifte lytteprogram på høreapparatet ved hjælp af hovedknappen (M), så længe en lydkilde er tilsluttet ComPilot.
- De fleste Bluetooth-telefoner opretter forbindelse til ComPilot både som en telefon og en musikafspiller. Hvis du vil lytte til musik, skal du starte den via telefonen - det kan ikke gøres fra ComPilot.

## **Vælge en af flere kilder ved hjælp af ComPilot**

Når der kun er én lydkilde (f.eks. en Bluetoothsender), kan du ved tryk på hovedknappen  $(\blacksquare)$ midlertidigt stoppe eller genoptage afspilningen.

Er der flere forskellige lydkilder, kan de aktiveres en efter en ved tryk på hovedknappen  $(\blacksquare)$ . Ved hvert tryk skifter ComPilot til den næste tilsluttede kilde i en fastlagt rækkefølge.

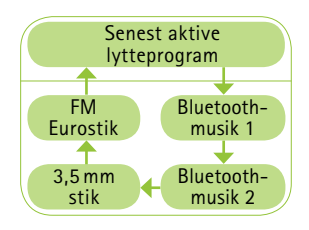

- Hyis en bestemt kilde ikke er tilsluttet, skifter ComPilot videre til den næste kilde.
- J Når du skifter videre fra den sidst tilsluttede kilde i rækkefølgen, stopper streamingen, og høreapparaterne genaktiverer det senest aktive lytteprogram. Dette angives via biplyde.
- Alle tilsluttede lydkilder har en fast plads i rækkefølgen som vist på billedet.

Tryk kortvarigt på hovedknappen  $(\bullet)$ , indtil du når den ønskede lydkilde.

ComPilot meddeler dig den aktive lydkilde, efterhånden som du skifter lydkilde (VoiceAlerts).

## **Midlertidigt stop af streaming**

Hvis du vil afbryde streamingen midlertidigt, f.eks hvis du skal føre en samtale, skal du trykke kortvarigt på hovedknappen ((D) på ComPilot, indtil du hører bippet for det senest aktive akustiske lytteprogram på høreapparatet.

Når du vil genoptage streamingen, skal du trykke kortvarigt på hovedknappen (M), indtil du når den ønskede lydkilde.

Høreapparaternes opstartsprogram vælges altid, når du trykker på knappen start (4) uafhængigt af lydkilderækkefølgen.

## **Stoppe streamingen**

Hvis du helt vil stoppe lydstreamingen, skal du stoppe Bluetooth-lydafspillerne og fjerne lydkablet eller FMmodtageren.

## **Afbrydelse af streaming**

For at undgå streamingafbrydelser skal du sørge for at bære ComPilot om halsen i halsslyngen og holde Bluetooth-enheden inden for den anviste rækkevidde.

Streamingen kan blive afbrudt i følgende situationer:

- Hvis ComPilot er for langt fra høreapparaterne under streamingen, f.eks. hvis du ikke bruger halsslyngen, eller hvis du har taget kablet til halsslyngen ud.
- Hvis høreapparaterne ikke bæres korrekt, f.eks. hvis de vender forkert.
- Hvis Bluetooth-signalet er uden for rækkevidde.
- J Hvis Bluetooth-senderen er blokeret, f.eks. hvis du har en mobiltelefon i baglommen.

I disse situationer mister høreapparaterne lydsignalet. Hvis lydsignalet er væk i mere end ca. 5 sekunder, skifter høreapparaterne automatisk til det senest aktive lytteprogram.

## **8.3 Nulstilling af ComPilot**

Hvis ComPilot ikke reagerer, skal du:

- 1. Flytte ComPilots tænd/sluk-knap til positionen TÆND.
- 2. Samtidigt holde knapperne  $(\odot)$ ,  $(\odot)$  og  $(\odot)$  nede i 2 sekunder.
- 3. Flytte ComPilots tænd/sluk-knap til positionen SLUK.
- 4. Vente 5 sekunder.

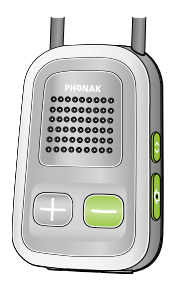

ComPilot er nu nulstillet og fungerer som normalt, når den tændes.

(i) Bluetooth-parringer, konfigurationsstatus og grupperingen til høreapparaterne bevares efter nulstillingen.

## **8.4 Oversigt over indikatorer**

Indikatoren giver følgende nyttige oplysninger:

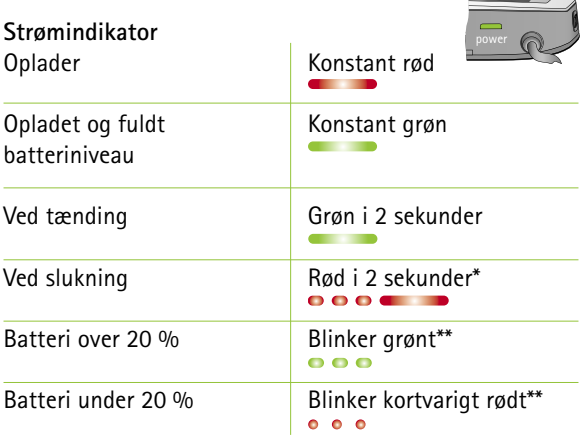

- \* Når du slukker ComPilot, blinker strømindikatoren muligvis rødt, mens ComPilot afbryder alle Bluetoothenheder.
- \*\* Hvis halsslyngen er frakoblet ComPilot, vises batteriniveauet kun under opstart, opladning, og når du trykker på en knap.

Efter frakobling af halsslyngen går ComPilot i slukningstilstand efter 2 minutter, og strømindikatoren slukkes. Kun fjernbetjeningsfunktionerne kan bruges, når halsslyngen er frakoblet.

#### **Batteristatus**

Farven på strømindikatoren indikerer ComPilotbatteriets status.

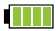

Den grønne strømindikator indikerer, at batteriniveauet er over 20 %.

Den røde strømindikator indikerer, at batteriniveauet er under 20 %. Der er mindre end 1,5 times streaming tilbage, og batteriet bør oplades.

## **Lydindikator**

Halsslyngen skal altid være tilsluttet under streaming.

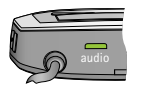

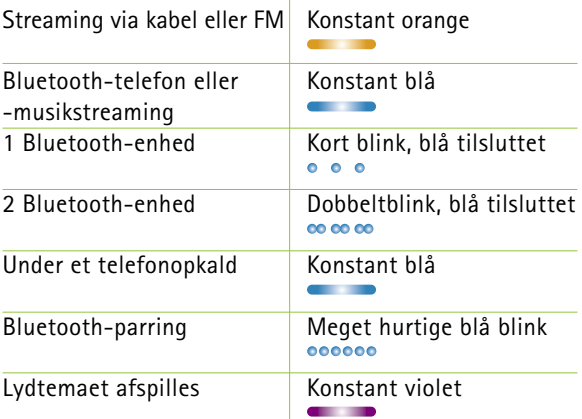

Indikatoren for Bluetooth-parring lyser, selvom halsslyngen er frakoblet.

Lydindikatoren forbliver orange under streaming via kabel eller FM uafhængigt af Bluetooth-forbindelsens status.

## **8.5 Introduktion til Bluetooth**

#### **Hvad er Bluetooth?**

Bluetooth gør det muligt for enheder, såsom mobiltelefoner eller trådløse telefoner, bærbare og stationære computere, at kommunikere trådløst med hinanden.

ComPilot understøtter Bluetooth, så lyden kan modtages trådløst fra forskellige lydenheder og sendes videre til dit høreapparat. Du kan eksempelvis modtage telefonopkald direkte i dine høreapparater eller lytte til en tv-udsendelse via TVLink S-basestationen.

Du kan finde flere oplysninger om Bluetooth på www.bluetooth.org

**Hvilke Bluetooth-enheder kan jeg bruge med ComPilot?**

**Et Bluetooth**<sup>\*</sup> For det første skal du sikre at den enhed, du ønsker at anvende, understøtter Bluetooth: Se efter dette symbol på selve enheden eller i den tilhørende betjeningsvejledning.

For det andet er de tilgængelige brugsområder for en Bluetooth-enhed defineret af enhedens "profiler". Den enhed, du ønsker at bruge med ComPilot, skal understøtte de relevante Bluetooth-profiler. Disse kan variere, alt efter hvad du ønsker at gøre med din ComPilot:

- Din telefon skal understøtte enten profilen "headset" eller profilen "håndfri" (HSP/HFP), for at du kan modtage telefonopkald
- Den skal understøtte profilen A2DP/"Stereoheadset", for at du kan høre musik i stereo via mobiltelefonen eller pc'en.
- PBAP-profilen (Phone Book Access Profile) indikerer, om talende nummerviser vil fungere eller ej.

Du kan finde disse oplysninger i betjeningsvejledningen til telefonen eller i kompatibilitetsguiden på: http://www.phonak.com/compilot

## **Bluetooth-enheders kompatibilitet**

Hvis der opstår forbindelsesproblemer mellem din enhed og ComPilot, eller hvis du er i tvivl om, hvilke Bluetoothfunktioner enheden understøtter, skal du se i enhedens betjeningsvejledning eller spørge forhandleren.

#### **Rækkevidde for Bluetooth**

ComPilot understøtter Bluetooth Class 2 inden for en rækkevidde af 10 meter.

Hvis ComPilot bruges i kombination med en TVLink S-basestation, er rækkevidden op til 30 meter.

Det er ikke nødvendigt, at der er frit udsyn mellem ComPilot og andre enheder. Følgende faktorer kan dog påvirke enhedernes rækkevidde:

- J Interferens fra andre enheder kan reducere rækkevidden.
- Den Bluetooth-enhed, du opretter forbindelse til, har muligvis en kortere rækkevidde.

Flyttes din Bluetooth-enhed uden for ComPilots rækkevidde, og er der oprettet en lydforbindelse, bliver forbindelsen først uregelmæssig, hvorefter den afbrydes.

Flyttes enheden igen inden for rækkevidde af ComPilot, genoptages streamingen til dine høreapparater muligvis. I dette tilfælde skal du slukke ComPilot og tænde den igen, når den røde strømindikator er slukket.

## **Brug af en Bluetooth-enhed: parring og oprettelse af forbindelse**

Enheden skal være Bluetooth-aktiveret og understøtte de relevante profiler for at kunne kommunikere med ComPilot. Du skal udføre to enkle trin for at aktivere kommunikationen:

**1. Parring:** Via parringsproceduren kan du bestemme, hvilke Bluetooth-enheder der kan kommunikere med hinanden. Parringen skal kun udføres én gang for hver enhed, du ønsker at bruge sammen med ComPilot.

**2. Oprettelse af forbindelse:** Når en enhed har mulighed for at kommunikere ("kan parres") med ComPilot, sikrer forbindelsesproceduren, at enhederne kan udveksle lydsignaler.

Der oprettes forbindelse mellem de parrede enheder, hver gang de tændes og er inden for rækkevidde af hinanden. Dette indikeres på ComPilot af den blå blinkende lydindikator.

De fleste Bluetooth-enheder udfører

forbindelsesproceduren automatisk efter parringen.

Parrings- og forbindelsesprocedurerne er beskrevet på de følgende sider.

## **8.6 Konfiguration af Bluetooth**

I dette afsnit gennemgås proceduren for parring og oprettelse af forbindelse mellem Bluetooth-enheder.

## **Trin-for-trin: parring af en Bluetooth-aktiveret telefon**

Parringsproceduren skal kun udføres én gang for hver Bluetooth-enhed. Parringsproceduren styres af din telefon.

- Menustrukturen er forskellig fra telefon til telefon. Du bør derfor slå op i betjeningsvejledningen til telefonen eller kontakte forhandleren, hvis du ikke kan udføre parringen ved hjælp af nedenstående generelle vejledning.
- Du kan højst parre 8 enheder med ComPilot. Hvis du parrer endnu en enhed med ComPilot, overskrives den parring, du har brugt mindst.
- ComPilot kan understøtte (forbinde) to telefoner samtidig, men det er kun muligt at foretage ét opkald ad gangen.

Du kan få yderligere oplysninger om, hvordan du foretager Bluetooth-parring af enheder fra nogle af de mest populære producenter på: http://www.phonak.com/compilot

- 1. Tænd både ComPilot og telefonen. Placer dem ved siden af hinanden.
- 2. Gå til tilkoblingsmuligheder i telefonmenuen. Se efter Bluetooth-funktionen.
- 3. Sørg for, at Bluetooth-funktionen er aktiveret på telefonen.
- 4. På telefonen skal du vælge "søg" for at søge efter Bluetooth-enheder eller lydudvidelser.
- 5. Du starter parringsproceduren på ComPilot ved at holde knapperne  $(\bigodot)$  og  $(\bigoplus)$  nede samtidigt
	- i 2 sekunder, indtil lydindikatoren udsender et hurtigt blinkende blåt lys.

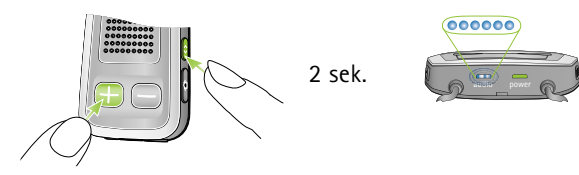

- 6. ComPilot forbliver i parringstilstanden i to minutter, eller indtil parringen er gennemført.
- 7. Du bør se en liste over registrerede Bluetooth-enheder på telefonen. Vælg "ComPilot på listen.

- 8. Din telefon beder muligvis om en adgangskode. I det tilfælde skal du indtaste "0000" (fire nuller). Nogle mobiltelefoner vil spørge om, hvilken Bluetoothtjeneste du ønsker at aktivere. Vælg "headset" eller "stereoheadset", hvis det er muligt.
- 9. ComPilot bør nu være parret med telefonen, og lydindikatoren holder op med at blinke.
- Parringsproceduren sker uafhængigt af halsslyngen (du kan tilslutte den, men det er ikke nødvendigt).
- Det kan være nødvendigt at gentage parringen, hvis du har opdateret telefonens firmware.

## **Sådan forbindes en telefon**

Når telefonen og ComPilot er blevet parret (se parring af en Bluetooth-aktiveret telefon), skal telefonen "forbindes" til ComPilot, før den kan sende lydsignaler til enheden.

Denne funktion bør også vises i telefonens Bluetooth-menu.

- 1. Sørg for, at ComPilot er tændt, og at halsslyngen er tilsluttet og båret korrekt.
- 2. Find Bluetooth-menuen på telefonen, og vælg listen over "parrede enheder".
- 3. Find og fremhæv ComPilot, og vælg "tilslut".
- 4. Når forbindelsen er oprettet, blinker lydindikatoren på ComPilot blåt. Der vises muligvis også et headsetsymbol  $[0]$  på telefonens startskærm.
- Forbindelsen mellem ComPilot og telefonen opretholdes, så længe de to enheder er tændt og inden for rækkevidde af hinanden. Hvis én af enhederne slukkes eller kommer uden for rækkevidde, kan det være nødvendigt at gentage forbindelsesproceduren.
- Nogle telefoner udfører forbindelsesproceduren automatisk efter parringen. Vi anbefaler at vælge "ja", når du får mulighed for at lade enheden oprette forbindelse automatisk, efter at parringen er gennemført.

Slå op i telefonens betjeningsvejledning, hvis det er nødvendigt at oprette forbindelse manuelt.

## **Parring med andre eksterne Bluetooth-enheder**

Hvis du vil bruge ComPilot til at høre musik fra et stereoanlæg, kan du bruge en ekstern Bluetoothsender. ComPilot kan også bruges sammen med en Bluetooth-aktiveret fastnettelefon.

- Parringsproceduren for andre Bluetooth-enheder styres fra den enhed, du forsøger at parre. Parringsproceduren kan variere fra enhed til enhed. Se betjeningsvejledningen til enheden, eller få hjælp af forhandleren, hvis du ikke kan gennemføre parringsproceduren ved at følge denne vejledning:
- 1. Tænd både ComPilot og den anden enhed.
- 2. Placer dem ved siden af hinanden.
- 3. Aktiver enhedens Bluetooth-parringstilstand.
- 4. Start parringsproceduren på ComPilot ved at holde knapperne  $(\bigodot)$  og  $(\bigodot)$  nede i 2 sekunder, indtil lydindikatoren blinker hurtigt blåt.
- 5. ComPilot forbliver i parringstilstanden i to minutter, eller indtil parringen er gennemført.
- 6. Hvis du bliver bedt om en adgangskode, skal du indtaste "0000" (fire nuller).

Efter parringen skal du vente, indtil enhederne har oprettet forbindelse.

Når forbindelsen er oprettet, blinker lydindikatoren på ComPilot blåt kortvarigt. Et dobbeltblink indikerer, at du har forbundet to enheder til ComPilot.

## **Sletning af parrede Bluetooth-enheder**

Hvis du oplever problemer med en af de parrede enheder, eller hvis en enhed ikke længere kan få forbindelse til ComPilot, kan du overveje at slette parringen med ComPilot.

- 1. Tænd ComPilot.
- 2. Hold knapperne  $(\odot)$  og  $(\Box)$  nede i 10 sekunder, indtil lydindikatoren ikke længere blinker blåt.

Hvis du sletter parringen af Bluetooth-enheder, kan du ikke længere oprette forbindelse til nogen af de tidligere parrede Bluetooth-enheder. Du skal da udføre parringsproceduren igen.

## **8.7 Talende nummerviser**

ComPilot kan fortælle dig navnet på den opkaldende.

Hvis din telefon understøtter PBA (Phone Book Access) eller PBAP (Phone Book Access Profile), forsøger ComPilot at få adgang til oplysninger om den opkaldende, hver gang telefonen ringer.

Når telefonen ringer, sendes de viste oplysninger videre til ComPilot og omsættes til tale, så du i dine høreapparater får oplyst:

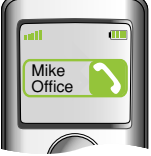

- Det lagrede navn i telefonens telefonbog. I eksemplet får du oplyst "Mike Office".
- Nummeret, hvis navnet er ukendt.

For at sikre korrekt udtale kan høreapparatspecialisten konfigurere sprogindstillingerne på din ComPilot.

Telefonbogen overføres ikke til ComPilot. På denne måde kan ComPilot også understøtte forskellige telefoner.

Slå op i telefons betjeningsvejledning eller kontakt forhandleren for at afklare, om telefonen understøtter denne funktion.

## **8.8 VoiceAlerts: hørbar ComPilot-status**

VoiceAlerts orienterer dig om de forskellige driftstilstande og ComPilots status ved hjælp af tekst-til-tale.

Din høreapparatspecialist kan konfigurere både sprogindstillingen og lydniveauet for talen.

J **Kun advarsler:** Du modtager en hørbar besked ved lavt batteriniveau i ComPilot og under Bluetoothparringen.

- Standard: Du modtager en hørbar besked, når ComPilot tændes eller slukkes, når opladningen under streaming startes eller afsluttes, når en indgangskanal bekræftes, og når der er FMmeddelelser.
- J **Detaljeret:** Du modtager en hørbar besked, når opladningen startes eller afsluttes, også når der ikke er nogen aktive streamingkilder, når en ekstern mikrofon tilsluttes, en Bluetooth-enhed tilsluttes eller frakobles, og når et opkald overføres eller parkeres.
- Alle nye ComPilot-enheder leveres med engelske talebeskeder (VoiceAlerts) på taleniveauet "Standard".
- Taleniveauet berører ikke den talende nummerviser.

Her følger en oversigt over ofte stillede spørgsmål og svarene herpå:

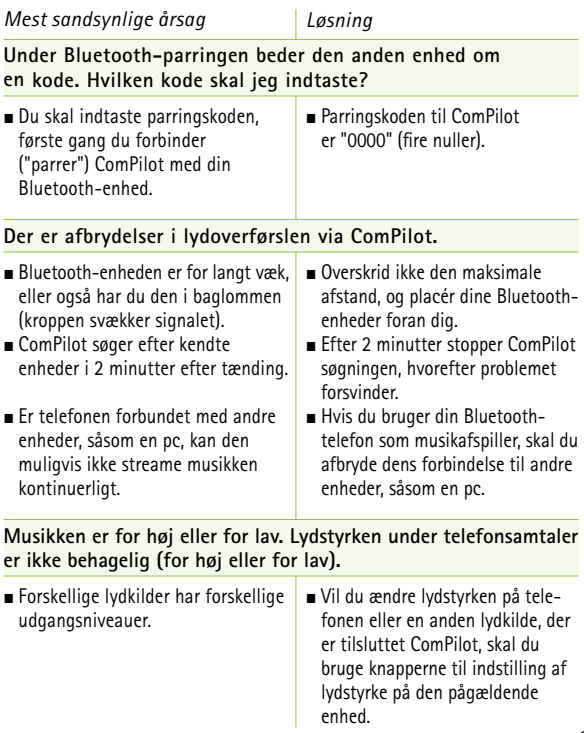

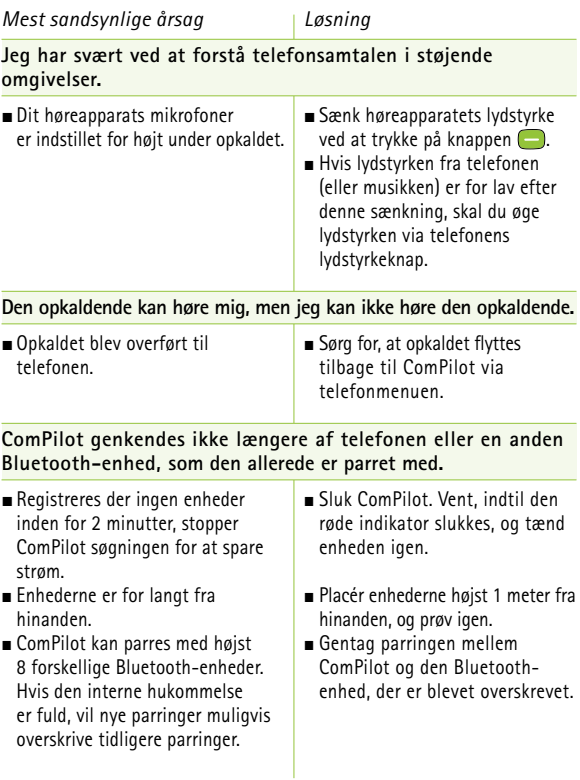

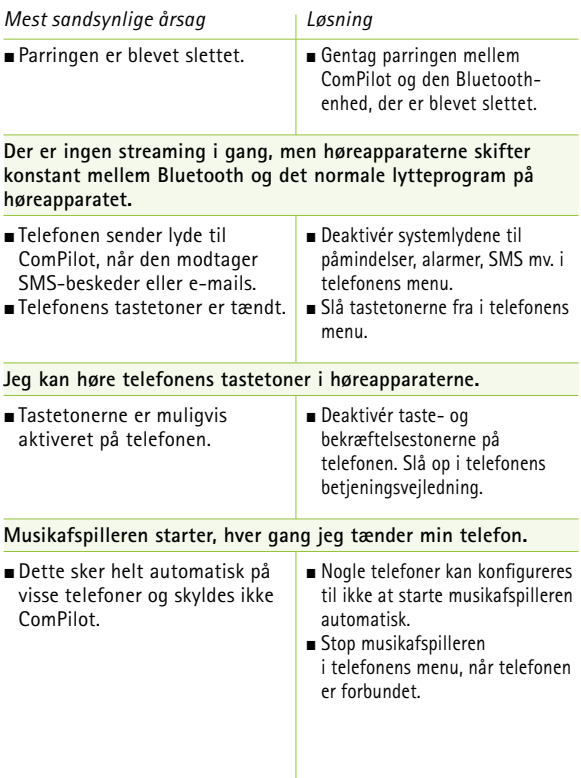

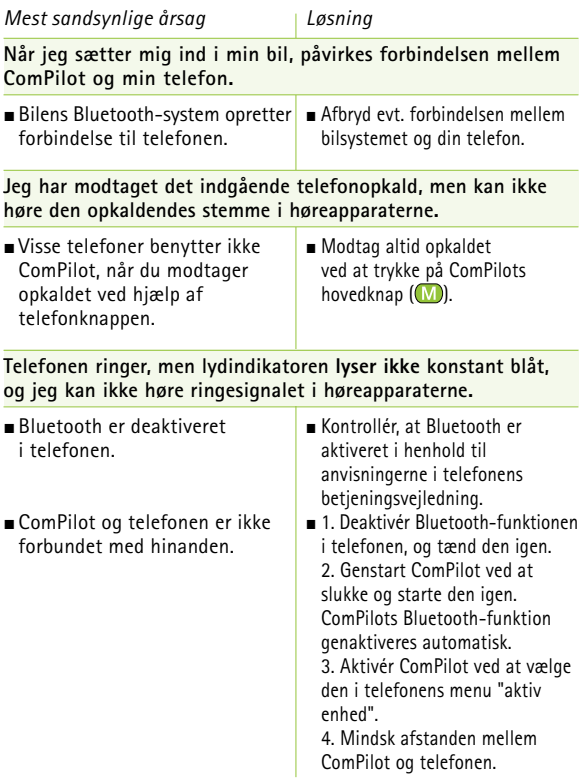

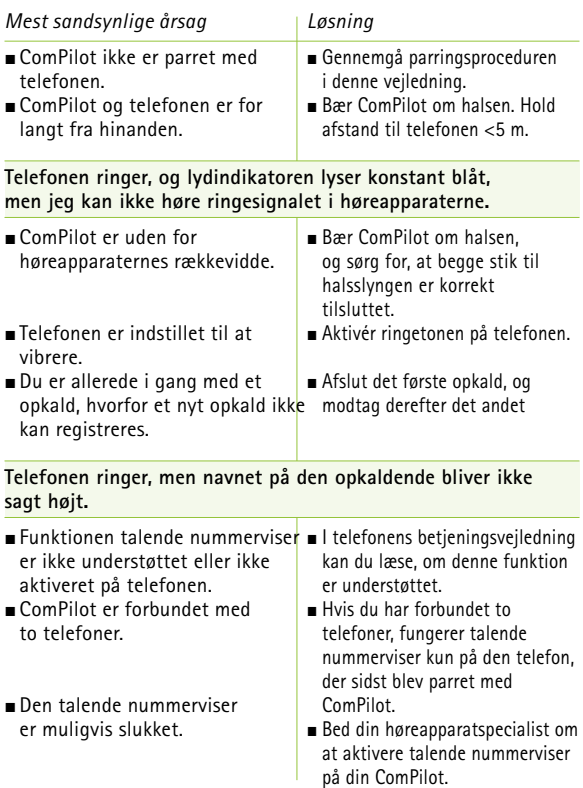

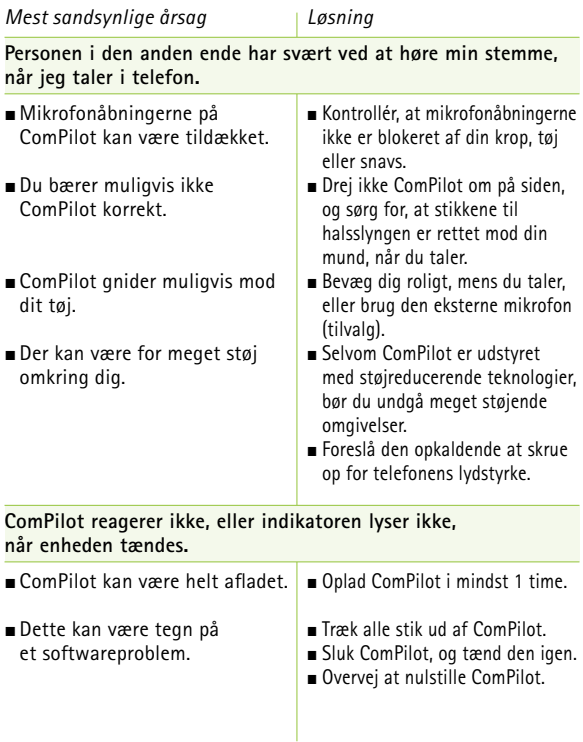

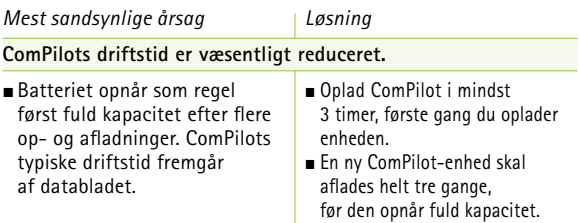

Hvis du oplever problemer, som ikke omtales i denne betjeningsvejledning, skal du kontakte din høreapparatspecialist.

# **Noter**

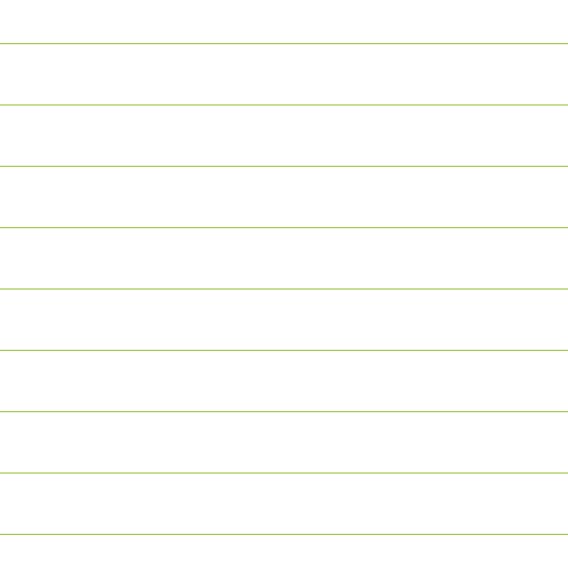
Du bør læse oplysningerne på de følgende sider, inden du tager Phonak ComPilot i brug.

### **10.1 Fareadvarsler**

- Denne enhed skal opbevares utilgængeligt for børn under 3 år.
- Personer, der anvender medicinsk udstyr som f.eks. pacemakere, må ikke bruge denne enhed.
- A Du må ikke bære ComPilot om halsen, mens den er forbundet til programmeringsudstyr.
- A Husk altid at fjerne begge stik til halsslyngen og evt. andre kabler, når du bruger ComPilot som en håndholdt fjernbetjening.
- ComPilot kan tage skade, hvis den åbnes. Hvis der opstår problemer, som ikke kan afhjælpes ved hjælp af anvisningerne i afsnittet om fejlfinding i betjeningsvejledningen, skal du kontakte din høreapparatspecialist.

- ComPilot må kun repareres i et autoriseret servicecenter. Der må ikke foretages ændringer af enheden, som ikke er udtrykkeligt godkendt af Phonak.
- A Batteriet må kun udskiftes af autoriseret personale.
- Elektriske komponenter skal bortskaffes i overensstemmelse med lokale regler af Phonak AG.
- Brug ikke ComPilot i områder, hvor elektronisk udstyr er forbudt.
- Eksternt udstyr må kun tilsluttes, hvis det er testet i henhold til og overholder IECXXXXX-standarderne.
- Benyt kun tilbehør, der er godkendt af Phonak AG.
- Brug af ComPilot-kablerne til andet end deres tilsigtede formål (f.eks. hvis du tager USB-kablet om halsen) kan forårsage skade.

 $\bigwedge$  Når du betjener en maskine, skal du sikre, at snoren til din remote assistant ikke kommer i kontakt med maskinen.

Mini-USB-porten må kun bruges til det beskrevne formål.

Forsigtig: elektrisk stød. Sæt aldrig kun selve stikket i stikkontakten.

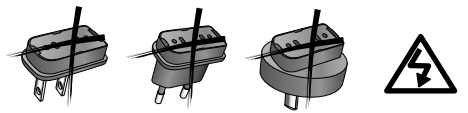

- **10.2 Oplysninger om produktsikkerhed**
- Udsæt ikke ComPilot for kraftig fugt (badning, svømning), varme (radiator, instrumentbræt i bil) og undgå direkte kontakt med huden, når du sveder (træning, fitness, sport).
- Røntgenstråler, CT-scanninger og MRI-scanninger kan påvirke ComPilots funktion.

- Beskyt ComPilot mod kraftige stød og rystelser.
- Vær forsigtig, når du slutter de forskellige kabler til ComPilot.
- (i) Sørg for, at der ikke kommer snavs i enhedens åbninger (til mikrofon, antenne, lyd, FM og oplader).
- Brug aldrig en mikrobølgeovn eller andre varmeanordninger til at tørre ComPilot.
- Rengør ComPilot med en fugtig klud. Benyt aldrig vaske- og rengøringsmidler (vaskepulver, sæbe osv.) til rengøring af ComPilot.
- Den digitalt kodede, induktionstransmissionsteknologi, der er anvendt i ComPilot, er særdeles driftssikker og påvirkes stort set ikke af interferens fra andre enheder. Bemærk imidlertid, at hvis høreapparatet anvendes i nærheden af computerudstyr, større elektroniske

installationer eller andre kraftige elektromagnetiske felter, kan det være nødvendigt at holde en afstand på minimum 60 cm for at sikre, at det fungerer korrekt.

- Frakobl ikke halsslyngen, mens ComPilot sender signaler til høreapparaterne.
- Af sikkerhedsmæssige årsager må ComPilot kun oplades ved hjælp af opladere fra Phonak eller USB-certificerede opladere > 500 mA.
- (i) Slut ikke et USB- eller lydkabel på over 3 meter til ComPilot.
- Når ComPilot ikke er i brug, skal den slukkes og opbevares på et sikkert sted.

## **10.3 Andre vigtige oplysninger**

- Elektronisk udstyr med høj effekt, større elektroniske installationer og metalstrukturer kan begrænse og reducere rækkevidden betydeligt.
- Hvis høreapparatet ikke reagerer på ComPilot som følge af en usædvanlig forstyrrelse i feltet, skal du gå væk fra det forstyrrende felt.
- Dit høreapparat og ComPilot kan tildeles en unik kommunikationskode under tilpasningen. Den sikrer, at enheden ikke påvirker andres høreapparater.
- (i) Bemærk, at radiosignaler ved brug af en FM-sender kan blive opfanget af andre modtagere.

## 11. Service og garanti

## **11.1 Lokal garanti**

Bed høreapparatspecialisten i den butik, hvor du har købt din ComPilot, om de garantivilkår, der gælder lokalt.

### **11.2 International garanti**

Phonak yder en etårig, begrænset international garanti, der træder i kraft på købsdatoen. Denne begrænsede garanti dækker fejl i materialer og fremstilling. Garantien gælder kun, hvis kunden kan fremvise købsdokumentation.

## **11.3 Begrænsning af garantien**

Garantien dækker ikke fejlagtig behandling, opbevaring, udsættelse for kemikalier, indtrængende fugt eller unødige belastninger. Skader forårsaget af tredjepart eller ikke-autoriserede servicecentre medfører, at garantien bliver ugyldig. Garantien omfatter ikke tjenester, der er udført af høreapparatspecialisten på dennes klinik.

Serienummer: Autoriseret høreapparatspecialist (stempel/underskrift):

79

Købsdato:

# 12. Information om overensstemmelse

## **Overensstemmelseserklæring**

Phonak AG erklærer hermed, at dette Phonak-produkt er i overensstemmelse med de væsentlige krav i Rådets direktiv 93/42/EØF om medicinsk udstyr og R&TTEdirektivet 1999/5/EF om radio- og teleterminaludstyr. Den fulde ordlyd af overensstemmelseserklæringen kan rekvireres hos producenten eller den lokale Phonakrepræsentant, hvis adresse fremgår af listen på http://www.phonak.com (dækker hele verden).

**Producent:** Phonak AG Laubisrütistrasse 28 CH-8712 Stäfa Schweiz

**Repræsentant for EU:**  Phonak GmbH Max-Eyth-Strasse 20 D-70736 Fellbach-Oeffingen Tyskland

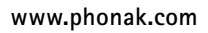

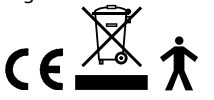

029-1067-08/V1.00/2011-09/A+W/FO Printed in Switzerland 029-1067-08/V1.00/2011-09/A+W/FO Printed in Switzerland Phonak AG All rights reserved ©Phonak AG All rights reserved

Note 1:

Enheden overholder kravene i Del 15 i FCC-bestemmelserne og RSS-210 i Industry Canada. Enheden må kun bruges på følgende to betingelser:

- 1) denne enhed må ikke forårsage skadelig interferens, og
- 2) denne enhed skal kunne tolerere den interferens, den modtager, herunder interferens som kan medføre uønsket drift.

#### Note 2:

Ændringer eller modificeringer af enheden, som Phonak ikke udtrykkeligt har givet tilladelse til, kan resultere i, at FCC-tilladelsen til brug af udstyret inddrages.

Note 3:

Enheden er blevet testet og overholder grænserne for en digital klasse B-enhed i henhold til Del 15 i FCC-bestemmelserne og ICES-003 i Industry Canada. Disse grænser er opstillet med henblik på at sikre rimelig beskyttelse mod skadelig interferens i boliginstallationer. Enheden genererer, bruger og kan udsende radiofrekvenser, og hvis den ikke installeres og bruges i henhold til anvisningerne, kan det forårsage skadelig interferens ved radiokommunikation. Der er dog ingen garanti for, at der ikke vil forekomme interferens ved en given installation. Hvis enheden forårsager skadelig interferens ved radio- eller tv-modtagelse, hvilket afgøres ved at tænde og slukke udstyret, skal brugeren forsøge at afhjælpe interferensen ved hjælp af en eller flere af følgende metoder:

- Dreje eller flytte modtagerantennen.
- Øge afstanden mellem enheden og modtageren.
- Slutte enheden til et udtag i et andet kredsløb end det kredsløb, som modtageren er tilsluttet.
- Bede forhandleren eller en erfaren radio-/tv-tekniker om hjælp.

## 13. Oplysning om og forklaring af symboler

 $\epsilon$ **XXXX** 

Med CE-symbolet bekræfter Phonak AG, at dette Phonak-produkt opfylder kravene i direktivet om medicinsk udstyr 93/42/EØF samt R&TTE-direktivet 1999/5/EF om radio- og teleterminaludstyr.

Dette symbol angiver, at de produkter, der er beskrevet i denne betjeningsvejledning, overholder kravene til en anvendt del af Type BF iht. EN 60601-1. Enhedens overflade er angivet som en anvendt del af Type B.

## 13. Oplysning om og forklaring af symboler

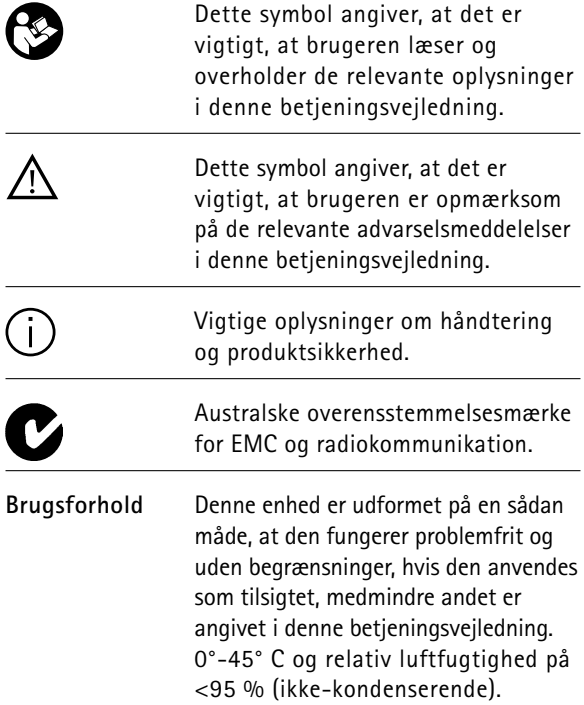

### **Transport og opbevaring**

Under transport eller opbevaring bør temperaturen ikke overskride grænseværdierne på -20°/60° C og en relativ luftfugtighed på 90 % i længere tid. Et lufttryk på mellem 500 og 1100 hPa er passende.

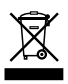

Symbolet med krydset over skraldespanden betyder, at denne enhed ikke må bortskaffes sammen med husholdningsaffald. Kassér din brugte enhed på et indsamlingssted for genbrug af elektrisk og elektronisk udstyr, eller aflevér den hos din høreapparatspecialist, som vil sørge for korrekt bortskaffelse. Korrekt bortskaffelse beskytter miljøet og sundheden.

### 13. Oplysning om og forklaring af symboler

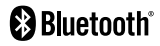

Bluetooth®-ordmærket og -logoerne er registrerede varemærker tilhørende Bluetooth SIG, Inc., og enhver brug af disse mærker fra Phonaks side sker under licens. Øvrige varemærker og varenavne tilhører deres respektive ejere.